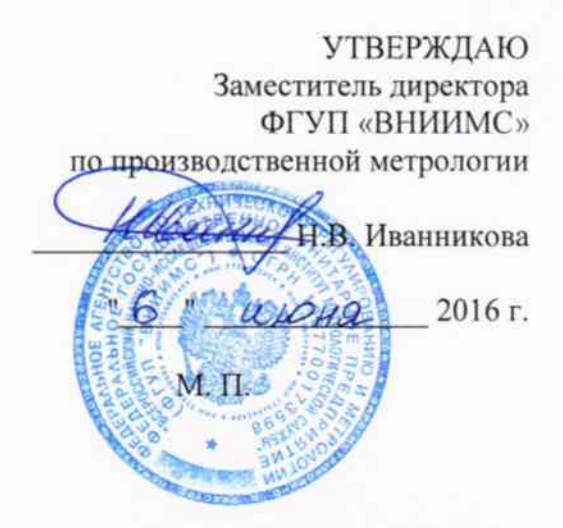

# УСТРОЙСТВА ПРОВЕРКИ ПРОСТЫХ ЗАЩИТ «НЕПТУН-2М»

Методика поверки

1 p. 64992-16

г. Москва 2016

Настоящая методика поверки распространяется на устройства проверки простых защит «Нептун-2М» (далее устройства), изготавливаемые ООО НПФ «РАДИУС», г. Москва и устанавливает методы и средства их первичной и периодической поверки.

На поверку представляется устройство, укомплектованное в соответствии с руководством по эксплуатации, и комплект следующей технической и нормативной документации:

- руководство по эксплуатации РЭ:

- методика поверки.

Интервал между поверками - 1 год.

## 1 НОРМАТИВНЫЕ ССЫЛКИ

РМГ 51-2002 «ГСИ. Документы на методики поверки средств измерений. Основные положения»;

Порядок проведения поверки средств измерений, требования к знаку поверки и содержанию свидетельства о поверке, утвержден Приказом Минпромторга России от 02.07.2015 г. № 1815;

ПР 50.2.012-94 «ГСИ. Порядок аттестации поверителей средств измерений»;

ГОСТ 32144-2013 «Электрическая энергия. Совместимость технических средств электромагнитная. Нормы качества электрической энергии в системах электроснабжения общего назначения»;

ГОСТ Р 8.736-2011 «ГСИ. Измерения прямые многократные. Методы обработки результатов измерений. Основные положения»;

ГОСТ 12.3.019-80 «Система стандартов безопасности труда. Системы вентиляционные. Методы аэродинамических испытаний»;

ГОСТ 12.2.007.0-75 «Система стандартов безопасности труда. Изделия электротехнические. Общие требования безопасности»;

«Правила по охране труда при эксплуатации электроустановок» 04.08.2014 г.;

«Правила эксплуатации электроустановок потребителей», утвержденных Главгосэнергонадзором.

## 2 ОПЕРАЦИИ ПОВЕРКИ

2.1 Поверка проводится в объеме и в последовательности, указанной в таблице 1.

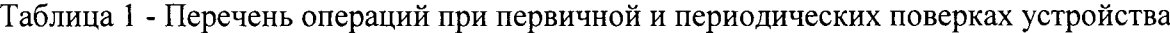

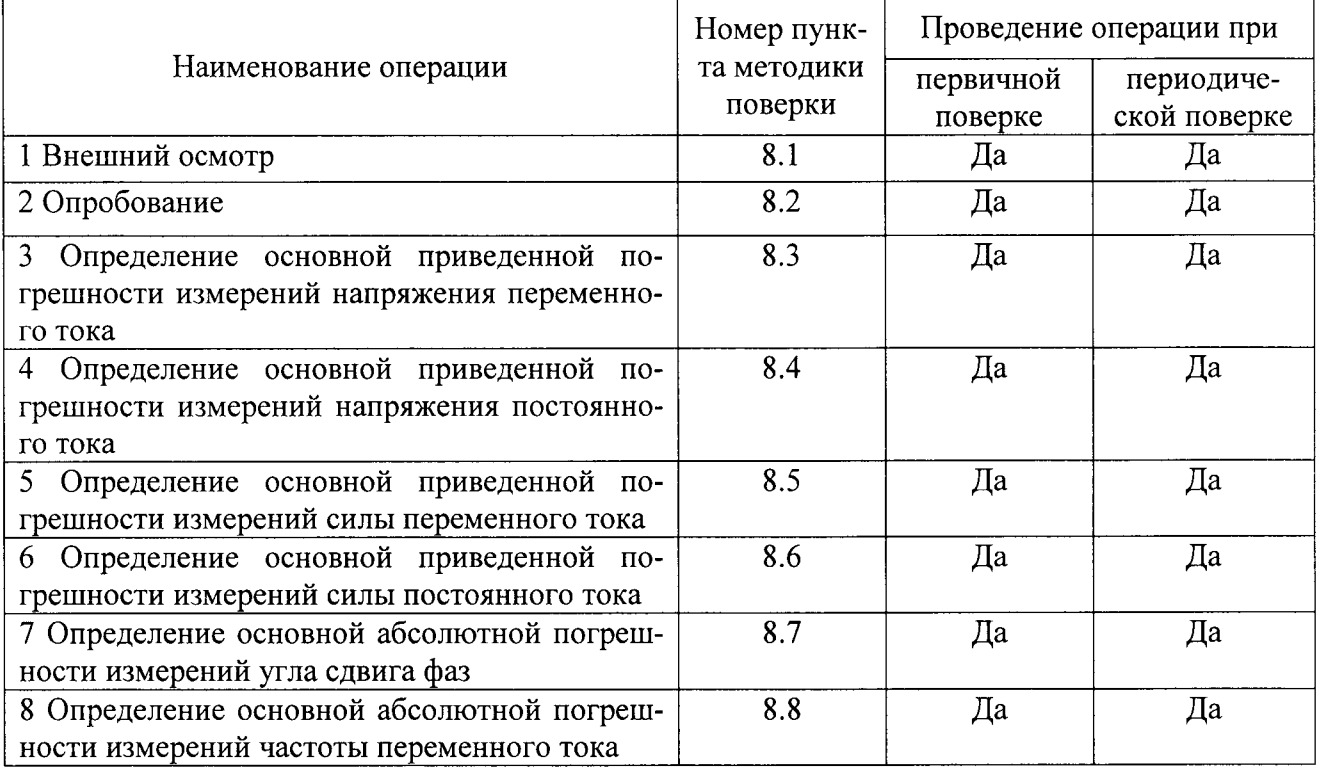

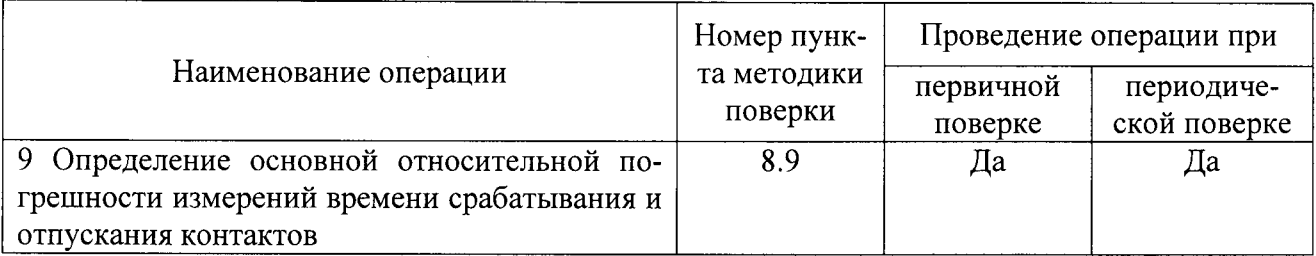

# 3. СРЕДСТВА ПОВЕРКИ

3.1 При проведении поверки устройства должны применяться основные и вспомогательные средства, указанные в таблице 2.

| Наименование                                                                              | Требуемые технические харак-<br>теристики<br>Диапазон из-<br>мерения | Погрешность<br>или класс<br>точности | Рекомен-<br>дуемый<br>ТИП | Коли-<br>чество | Номер<br>пункта<br>методики<br>поверки                       |
|-------------------------------------------------------------------------------------------|----------------------------------------------------------------------|--------------------------------------|---------------------------|-----------------|--------------------------------------------------------------|
| 1                                                                                         | $\overline{2}$                                                       | $\overline{\mathbf{3}}$              | $\overline{4}$            | 5               | 6                                                            |
| Вольтметр<br>универ-<br>сальный цифровой                                                  | до 600 В<br>до 10 А                                                  | $\pm 0.012 \%$<br>$\pm 0.5 \%$       | GDM-<br>78255A            | 1               | 8.2, 8.3.1,<br>8.3.2,<br>8.3.3,<br>8.3.4                     |
| Трансформатор тока<br>эталонный двухсту-<br>пенчатый                                      | до 3000 А                                                            | ±0,03%                               | <b>ИТТ-3000.5</b>         | 1               | 8.2, 8.3.3                                                   |
| Источник тока                                                                             | до 5000 А                                                            | 3%                                   | РИТ-5000                  | $\mathbf{1}$    | 8.2, 8.3.3                                                   |
| Калибратор<br>переменного тока                                                            | $\pm 180^\circ$                                                      | $\Delta = \pm 0.02$ °                | Pecypc-K2                 | $\mathbf{1}$    | 8.2, 8.3.5                                                   |
| Секундомер-<br>измеритель элек-<br>тронный временных<br>параметров реле и<br>выключателей | от 0,0002 до<br>999999 с                                             | $\pm (0,0001 \cdot T +$<br>$0,1$ Mc) | ИВПР-<br>203M             | $\mathbf{1}$    | $\overline{8.2}$ , 8.3.7                                     |
| Универсальный ка-<br>либратор                                                             | до 20 А<br>до 1000 В<br>0,5 Гц до 10<br>МГц                          | $0.05\%$<br>0,025%<br>0,0025%        | Fluke $9100$              | 1               | 8.2, 8.3.1,<br>8.3.2,<br>8.3.3,<br>8.3.4,<br>8.3.5,<br>8.3.6 |
| Мегаомметр                                                                                | от 0 до 50 МОм                                                       | 3%                                   | M1102                     | 1               | 8.2.2                                                        |
| Пробойная установ-<br>ка                                                                  | до 3 кВ (50 Гц)                                                      | $3\%$                                | «Мерку-<br>рий-3»         | 1               | 8.2.1                                                        |

Таблина 2 - Основные средства поверки

3.2 Для проведения поверки допускается применение других средств, не приведенных в таблице 2, при условии обеспечения ими необходимой точности измерений.

3.3 Контрольно-измерительная аппаратура и средства поверки, применяемые при поверке, должны обеспечивать требуемую точность и иметь действующие свидетельства о поверке, калибровке или аттестаты.

## 4 ТРЕБОВАНИЯ К КВАЛИФИКАЦИИ ПОВЕРИТЕЛЕЙ

4.1 К проведению поверки допускаются лица, аттестованные в качестве поверителей средств измерения электрических величин.

4.2 Поверитель должен пройти инструктаж по технике безопасности и иметь действующее удостоверение на право проведения работ в электроустановках с квалификационной группой по электробезопасности не ниже III.

## 5 ТРЕБОВАНИЯ БЕЗОПАСНОСТИ

При проведении поверки должны соблюдаться требования ГОСТ 12.2.007.0-75, ГОСТ 12.3.019-80, «Правила по охране труда при эксплуатации электроустановок», «Правил эксплуатации электроустановок потребителей», утвержденных Главгосэнергонадзором.

Должны быть также обеспечены требования безопасности, указанные в эксплуатационных документах на средства поверки.

## 6 УСЛОВИЯ ПРОВЕДЕНИЯ ПОВЕРКИ

6.1 Поверка преобразователей должна проводиться при нормальных условиях применения:

- температура окружающей среды, °С
- от 15 до 25; от 84 до 106; • атмосферное давление, кПа

от 30 до 80.

• относительная влажность воздуха, %

6.2 Напряжение питающей сети переменного тока частотой 50 Гц, действующее значение напряжения 220 В. Допускаемое отклонение от нормального значения при поверке  $\pm$  4,4 В. Коэффициент искажения синусоидальности кривой напряжения не более 5 %. Остальные характеристики сети переменного тока должны соответствовать ГОСТ 32144-2013.

## 7 ПОДГОТОВКА К ПОВЕРКЕ

7.1 Средства поверки должны быть подготовлены к работе согласно указаниям, приведенным в соответствующих эксплуатационных документах.

7.2 До проведения поверки поверителю надлежит ознакомиться с эксплуатационной документацией на устройство и входящих в его комплект компонентов.

## 8 МЕТОДЫ ПОВЕРКИ

#### 8.1 Внешний осмотр

При проведении внешнего осмотра должно быть установлено соответствие поверяемого устройства следующим требованиям:

комплектность должна соответствовать данным, приведенным в руководстве по эксплуатации;

все разъемы, клеммы и измерительные провода He должны иметь  $\equiv$ повреждений, следов окисления и загрязнений;

маркировка и функциональные надписи должны читаться и восприниматься однозначно;

наружные поверхности корпуса, разъемы, соединительные кабели и органы управления не должны иметь механических повреждений и деформаций, которые могут повлиять на работоспособность прибора;

При несоответствии по вышеперечисленным позициям преобразователь бракуется и направляется в ремонт.

## 8.2 Опробование

#### 8.2.1 Электрическая прочность изоляции

Проверка электрической прочности изоляции проводится путем подачи испытательного напряжения частоты 50 Гц в течение 1 минуты между объединёнными между собой клеммами каждого изолированного выхода напряжения или тока и корпусом.

Испытательные напряжения должны соответствовать значениям, указанным в таблице 3.

#### Таблица 3 - Испытательные напряжения

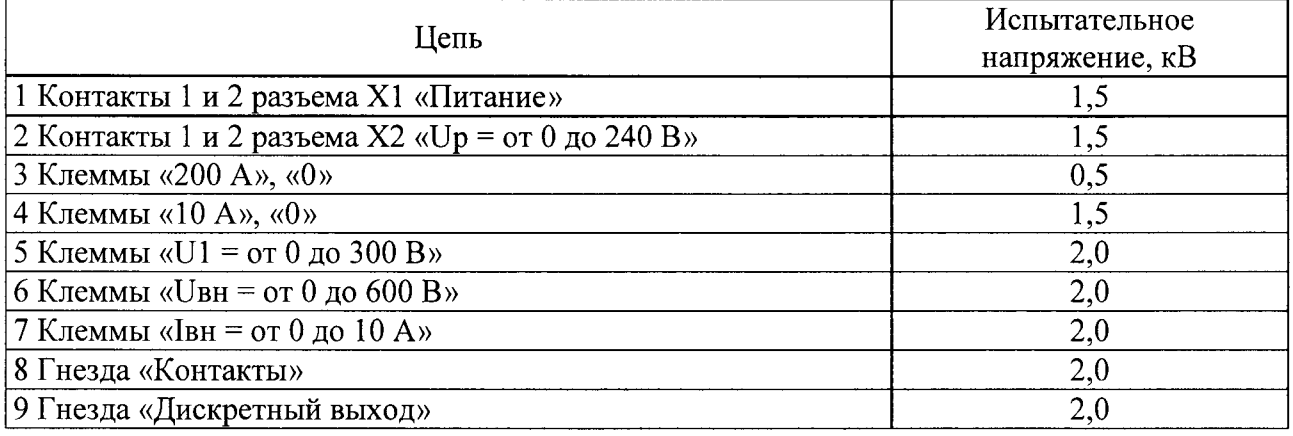

Устройства считаются выдержавшими испытания, если в течение указанного времени отсутствуют пробои и поверхностные перекрытия.

## 8.2.2 Сопротивление изоляции

Сопротивление изоляции между объединёнными входами каждой из цепей, указанных в таблице 3, и корпусом при нормальных условиях должно составлять не менее 20 МОм.

#### 8.2.3 Проверка функционирования поверяемого устройства

8.2.3.1 Выполнить подготовительные операции в следующей последовательности:

- разместить измерительные приборы на удобном для проведения работ месте;

- заземляющие клеммы измерительных приборов и проверяемого устройства соединить проводом с контуром заземления.

8.2.3.2 Подключить к клеммам «U = от 0 до 300 В» устройства вольтметр GDM-78255А, включенный в режим измерения напряжения переменного тока.

8.2.3.3 Включить устройство, нажатием на клавишу выключателя «Питание» со стороны «I». Переключатель «Выход» установить в положение «300 В». Задать уставкой автоматическое переключение диапазонов измерения формируемого напряжения. Нажать кнопку «Пуск» (должен загореться соответствующий светодиод). С помощью переключателя «Предел регулировки» и регулятора «Регулировка напряжения, тока» по вольтметру GDM-78255А выставить значения напряжения, указанные в таблице 4, фиксировать соответствующие им показания индикатора устройства. Снятые показания занести в таблицу 4.

8.2.3.4 Подключить к клеммам «Uвн = 600 B» калибратор Fluke 9100, включенный в режим выдачи напряжения переменного тока. Переключить тумблер «Uвн/U» в положение «Uвн». Задать уставкой автоматическое переключение диапазонов измерения внешнего напряжения. Для уставки «Тип Uвн» группы [Измерение Uвнеш] задать значение «ПЕРЕ-MEHHOE». От калибратора Fluke 9100 подать на клеммы «Uвн = 600 В» напряжение переменного тока, значения которого указанные в таблице 4 и фиксировать соответствующие им показания индикатора устройства. Снятые показания занести в таблицу 4.

8.2.3.5 Переключить тумблер «Uuu(Iui)/Uвн» в положение «Uuu(Iui)». Для уставки «Тип преобразования Uвн» задать значение «U - U». Для уставки «Кпр. Uвн, мВ/В» задать значение «1000». От калибратора Fluke 9100 подать на гнезда «Uвн = 2 В» напряжение переменного тока, значения которого указаны в таблице 4 и зафиксировать соответствующие им показания индикатора устройства. Снятые показания занести в таблицу 4.

8.2.3.6 Подключить к клеммам «U = от 0 до 300 В» устройства вольтметр GDM-78255А, включенный в режим измерения напряжения постоянного тока. Установить переключатель «Выход» в положение «-280 В». Установить переключатель «Емкость фильтра, мкФ» в положение «1000». Выполнить действия аналогичные п. 8.2.3.3.

Таблица 4

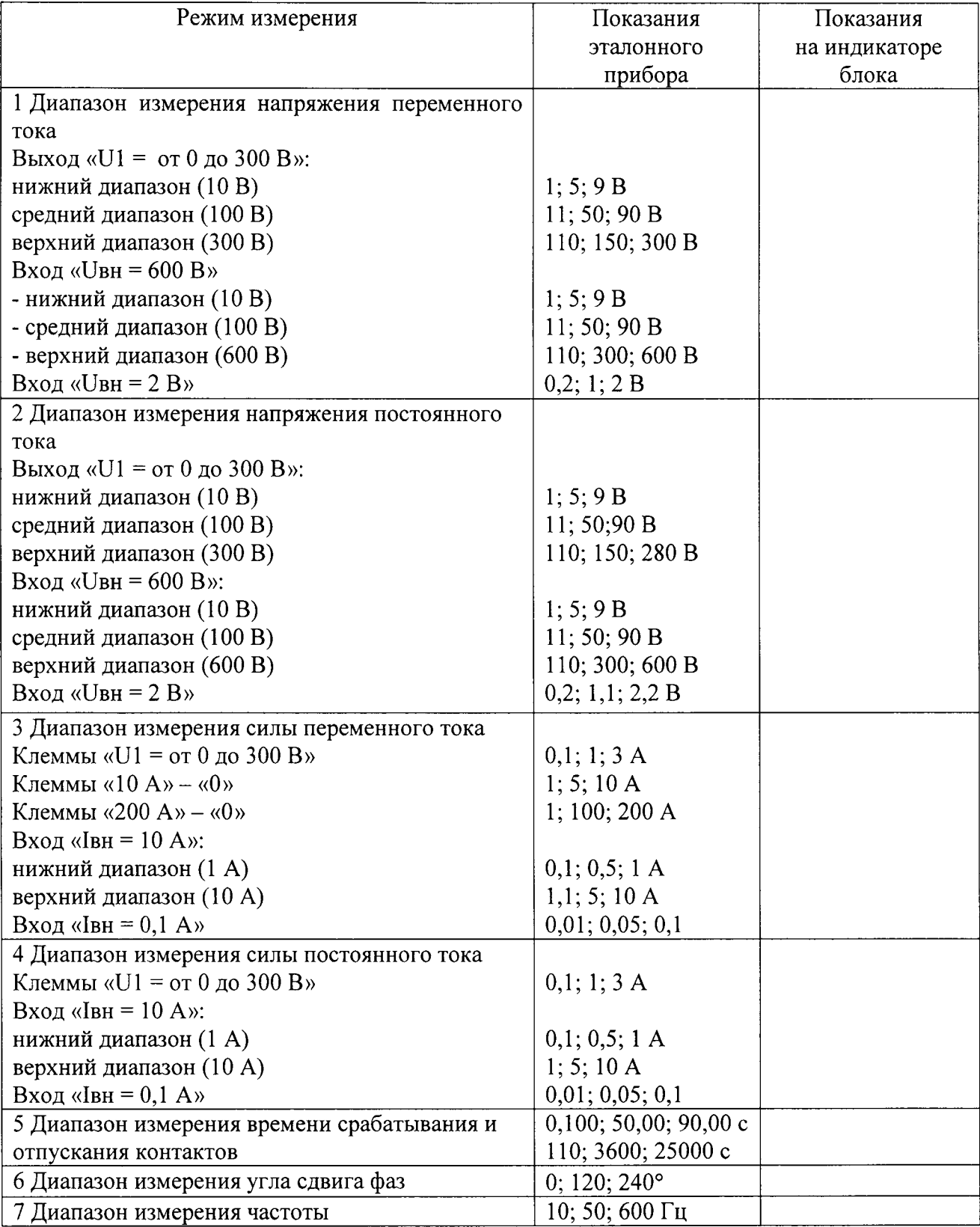

8.2.3.7 Подключить к клеммам «Uвн = 600 В калибратор Fluke 9100, включенный в режиме выдачи напряжения постоянного тока. Переключить тумблер «Uuu(Iui)/Uвн» в положение «Uвн». Для устаки «Тип Uвн» задать значение «ПОСТОЯННОЕ». От калибратора Fluke 9100 подать на клеммы «Uвн = 600 В» напряжение постоянного тока. Выполнить действия аналогичные п. 8.2.3.4.

8.2.3.8 Переключить туиблер <Uuu(Iui)/UBH> в положение <Uuu(Iui)>. От калибратора Fluke 9100 подать на гнезда «Uвн = 2 В» напряжение постоянного тока, значения которого указаны в таблице 4 и зафиксировать соответствующие им показания индикатора устройства. Снятые показания занести в таблицу 4.

8.2.3.9 Подключить к клеммам «U = от 0 до 300 В» вольтметр GDM-78255A, включенный в режим измерения силы переменного тока. Нажать кнопку «Пуск». Выставляя с помощью регулятора «Регулировка напряжения, тока» по вольтметру GDM-78255A значения силы тока, указанные в таблице 4, снять соответствующие им показания индикатора. Показания занести в таблицу 4.

8.2.3.10 Подключить между клеммами «10 А» и «0» вольтметр GDM-78255A, включенный в режим измерения силы переменного тока. Переключатель «Выход» установите в положение «10 А». Выполнить действия аналогичные п. 8.2.3.9.

8.2.3.11 Подключить между клеммами «200 А» и «0» вольтметр GDM-78255A, включенный в режим измерения силы переменного тока через трансформатор тока ИТТ-3000.5. Переключатель «Выход» установить в положение «200 А». Выполнить действия аналогичные п. 8.2.3.9.

8.2.3.12 Соединить последовательно клеммы «Iвн = 10 A», вольтметр GDM-78255A, включенный в режим измерения силы переменного тока и клеммы «10 А» - «0» выхода тока  $\alpha$ I = от 0 до 200А». Переключатель «Выход» установите в положение «10А». Установить тумблер «Iвн/I» в положение «Iвн», тумблер «Iii/Iвн» - в положение «Iвн». Задать уставкой автоматическое переключение диапазонов измерения Iвн. Для уставки «Тип Iвн» группы [Измерение Iвнеш] задать значение (ПЕРЕМЕННЫЙ). Нажать кнопку <Пуск>. Выставляя помощью регулятора «Регулировка напряжения, тока» по вольтметру GDM-78255A значения тока, указанные в таблице 4, снять соответствующие им показания индикатора. Показания занести в таблицу 4.

8.2.3.13 Соединить последовательно гнездо «Iвн = 0,1 А», вольтметр GDM-78255A, включенный в режим измерения силы переменного тока «10 A» - «0» выхода тока «I = от 0 до  $200A$ ». Переключатель «Выход» установите в положение «10 А». Установить тумблер «Iвн/I» в положение «Івн», тумблер «Iii/Iвн» - в положение «Iii». Для уставки «Кпр. Івн, мА/А» задать значение «1000».

Нажать кнопку «Пуск». Выставляя с помощью регулятора «Регулировка напряжения, тока» по вольтметру GDM-78255A значения тока, указанные в таблице 4, снять соответ ствующие им показания индикатора. Показания занести в таблицу 4.

8.2.3.14 Подключить к клеммам «U = от 0 до 300 В» вольтметр GDM-78255A, включенный в режим измерения силы постоянного тока. Переключатель «Выход» установить в положение «-280 В». Переключить переключатель «Емкость фильтра, мкФ» в положение «1000». Выполнить действия аналогичные п. 8.2.3.9.

8.2.3.15 Подключить к клеммам «IBH = 10 A» калибратор Fluke 9100 включенный в режим выдачи силы постоянного тока. Установить тумблер «Iвн/I» в положение «Iвн», а тумблер «Iii/Iвн» - в положение «Івн». Для уставки «Тип Івн» задать значение «ПОСТОЯН-НЫЙ». От калибратора подать значения силы постоянного тока, указанные в таблице 4 и снимая соответствующие им показания индикатора устройства. Снятые показания занести в таблицу 4.

Подключить » калибратор Fluke 9100 к гнезду «Iвн = 0,1 А. Переключить тумблер «Iii/Iвн» в положение «Iii». От калибратора подать значения силы постоянного тока, указанные в таблице 4 и снимая соответствующие им показания индикатора устройства. Снятые показания занести в таблицу 4.

8.2.3.16 Для опробования измерения угла сдвига фаз на клеммы «Iвн = 10 А» подключить токовые клеммы калибратора переменного тока Ресурс-К2. На клеммы «Uвн = 600 В» подключить клеммы напряжения от калибратора переменного тока Ресурс-К2.

Установить тумблер «IBH/I» в положение «IBH», тумблер «Iii/IBH» - в положение <IBH>.

Тумблер кUвнЛJ> установить в положение <UBH>, а тумблер <Uuu(Iui)ЛJBH> - в положение «Uвн».

Для уставки «Дополнительная информация» задать значение «ф».

Подать от калибратора переменного тока Ресурс-К2 ток 5 А и напряжение 1 00В.

Выставлять последовательно значения угла сдвига фаз между током и напряжением на калибраторе Ресурс К, указанные в таблице 4, снять и занести в таблицу соответствующие им показания индикатора.

8.2.3.17 Для опробования измерения частоты подать от калибратора Fluke 9100 на клеммы «Uвн = 600 В» напряжение 100 В.

Для уставки «Дополнительная информация» задать значение «F».

Выставить последовательно на калибраторе значения частоты, указанные в таблице 4, снимая и занося в таблицу соответствующие им показания индикатора.

8.2.3.18 Для опробования в режиме измерения времени собрать схему, показанную на рисунке 1.

Включить приборы и дать им прогреться. На устройстве установить переключатель «Выход» в положение «-280 В», а переключатель «Емкость фильтра» в положение «1000».

Задать значения уставок:

- «Пуск» (группа [Циклический режим]) - «НЕПР.»;

 $-\langle V \text{np. pene} \rangle$  ([Управление реле]) –  $\langle C \text{H} \rangle$ ;

 $-$  « $t$ вкл. реле» ([Управление реле]) – 0.100

- «Срабатывание» ([Срабатывание]) - «ЗАМЫКАНИЕ».

Нажать кнопку «Пуск». С помощью регулятора «Регулировка напряжения, тока» выставить напряжение, требуемое для работы электронного секундомера. Нажать кнопку «Стоп».

Запустить процесс измерения времени срабатывания, нажатием кнопки «Пуск. Измерение времени». После срабатывания выходного реле «Дискретный выход» размыкается измерительная цепь секундомера, и подсчет времени останавливается. Замыкаются гнезда «Контакты» и на индикатор выводится измеренное значение времени срабатывания.

Снять показания с индикатора устройства и эталонного секундомера и занести их в таблицу 4. Нажать кнопку «Стоп».

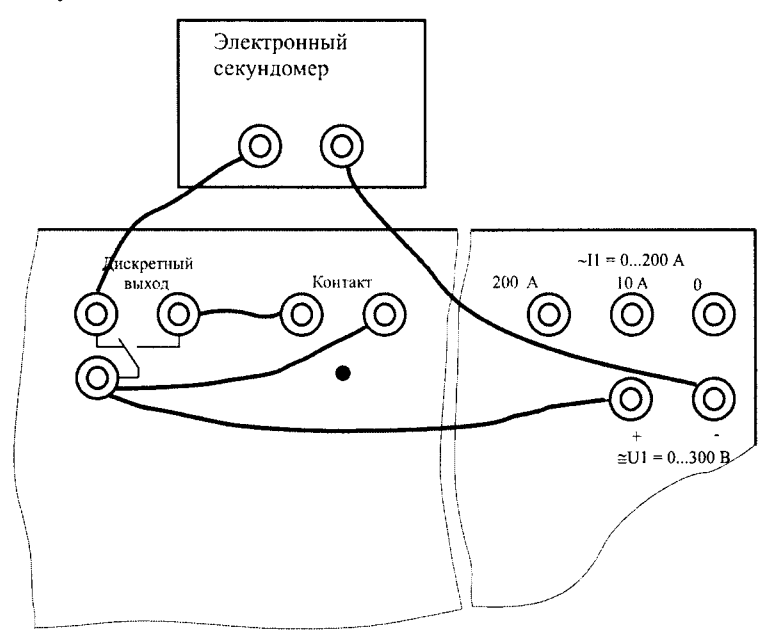

Рисунок 1 - Схема соединения приборов при контроле измерения времени

Повторить испытания, задавая значения задержки включения реле согласно таблице 4.

8.2.3.19 После включения прибора зайти в пункт меню, где отображается номер версии программного обеспечения. Номер версии ПО должен быть не ниже 1.01.

Результаты опробования считаются удовлетворительными, если отсутствуют грубые отклонения показаний. При грубых отклонениях устройство бракуется.

Примечание - опробование в режиме измерения времени необходимо проводить на постоянном токе, так как на переменном из-за неопределенности начальной фазы погрешность при измерении малых значений времени может превышать допустимую.

## 8.3 Определение (контроль) метрологических характеристик

#### Поверяемые точки

Пределы основной погрешности измерения определяются в следующих точках диапазона измерений: X1=  $(0,1 - 0,15)Xk$ ; X2 =  $(0,2 - 0,3)Xk$ ; X3 =  $(0,4 - 0,6)Xk$ ; X4 =  $(0,7 - 0,15)Xk$ ; X2 =  $(0,2 - 0,3)Xk$ ; X3 =  $(0,4 - 0,6)Xk$ ; X4 =  $(0,7 - 0,15)Xk$  $(0,8)X_K$ ;  $X5 = (0,9 - 1,1)X_K$ , где  $X_K$  - конечное значение диапазона измерений.

#### Расчет погрешности измерения

Пределы допускаемых значений основной абсолютной погрешности измерения определяют по формуле:

$$
\Delta = A6 - A_3 \tag{2.1}
$$

где Аб - показания поверяемого устройства;

Аэ - показания эталонного средства измерений.

Пределы допускаемых значений основной приведенной погрешности измерения определяют по формуле:

$$
\delta = 100 \times (A6 - A3)/X\kappa \tag{2.2}
$$

Пределы допускаемых значений основной относительной погрешности измерения определяют по формуле:

$$
\delta = 100 \times (A6 - A3)/A3 \tag{2.3}
$$

## 8.3.1 Определение основной приведенной погрешности измерений напряжения переменного тока

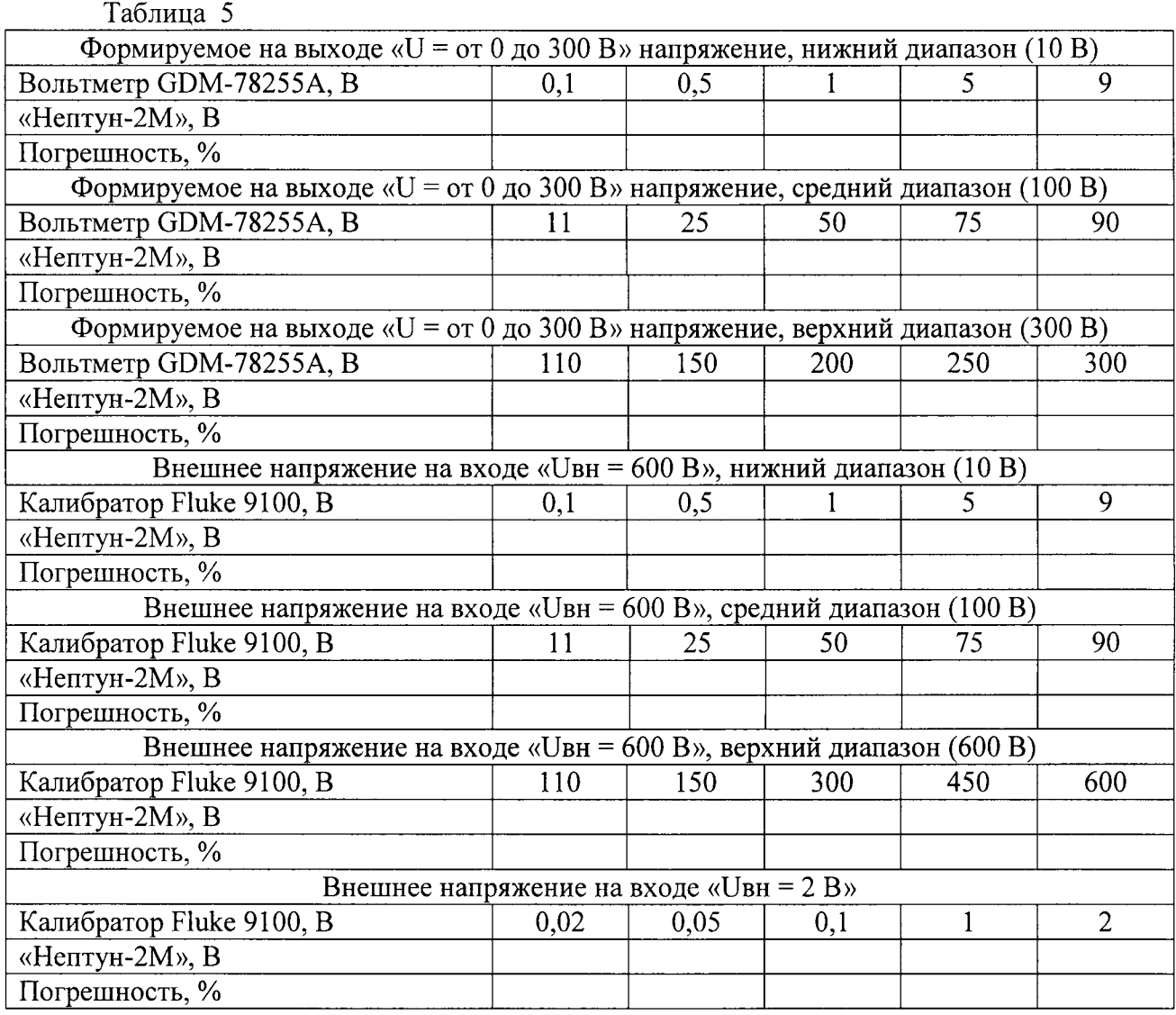

8.3.1.1 Последовательно выполняя операции согласно п.п. 8.2.3.2 – 8.2.3.5 со значениями напряжения, указанными в таблице 5, снимая и занося в таблицу 5 соответствующие им показания индикатора.

8.3.1.2 По формуле (2-2) произвести расчет основной приведенной погрешности измерения. Результаты расчета занесите в таблицу 5.

8.3.1.3 Результат проверки удовлетворителен, если в указанных поверяемых точках погрешность, рассчитанная по формуле  $(2-2)$ , не превышает  $1,5$  % от верхнего значения диапазона плюс 3 единицы младшего разряда.

Примечания

1 Щля обеспечения плавности регулировки при выставлении значения напряжения контролируемых точках переключатель «Предел регулировки U» устанавливать в следующие положения:

- при проверке диапазона измерения «10 В» - в положение «10»;

 $-$  при проверке диапазона измерения «100 В» - в положение «100»;

 $-$  при проверке диапазона измерения «300 В» - в положение «300»;

#### 8.3.2 Определение основной приведенной погрешности измерений напряжения постоянного тока

8.3.2.1 Последовательно выполняя операции согласно п.п. 8.2.3.6 – 8.2.3.8 со значениями напряжения, указанными в таблице 6, снимая и занося в таблицу 6 соответствующие им показания индикатора.

#### Таблица 6

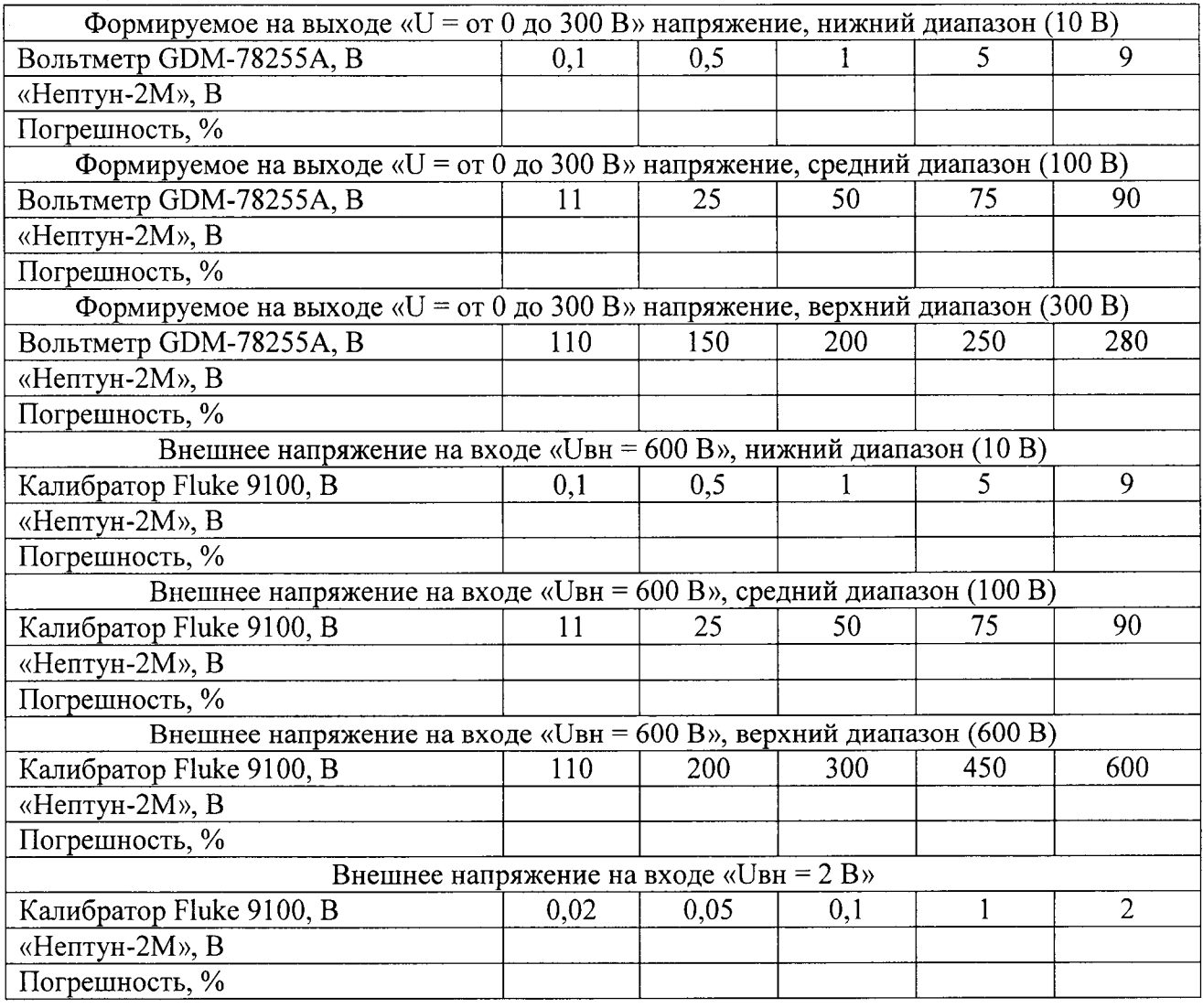

8.З.2.2 По формуле (2-2) произведите расчет основной приведенной погрешности

измерения. Результаты расчета занесите в таблицу 6.

8.3.2.3 Результат проверки удовлетворителен, если погрешность измерения, рассчитанная по формуле (2-2), не превышает 1,5 % от верхнего значения диапазона плюс 3 единицы младшего разряда.

## 8.3.3 Определение основной приведенной погрешности измерений силы переменного тока

8.3.3.1 Последовательно выполняя операции согласно п.п. 8.2.3.9 - 8.2.3 со значениями силы тока, указанные в таблице 7, снимая и занося в таблицу 7 соответствующие им показания индикатора.

8.3.3.2 По формуле (2-2) произвести расчет основной приведенной погрешности измерения. Результаты расчета занести в таблицу 7.

#### Таблица 7

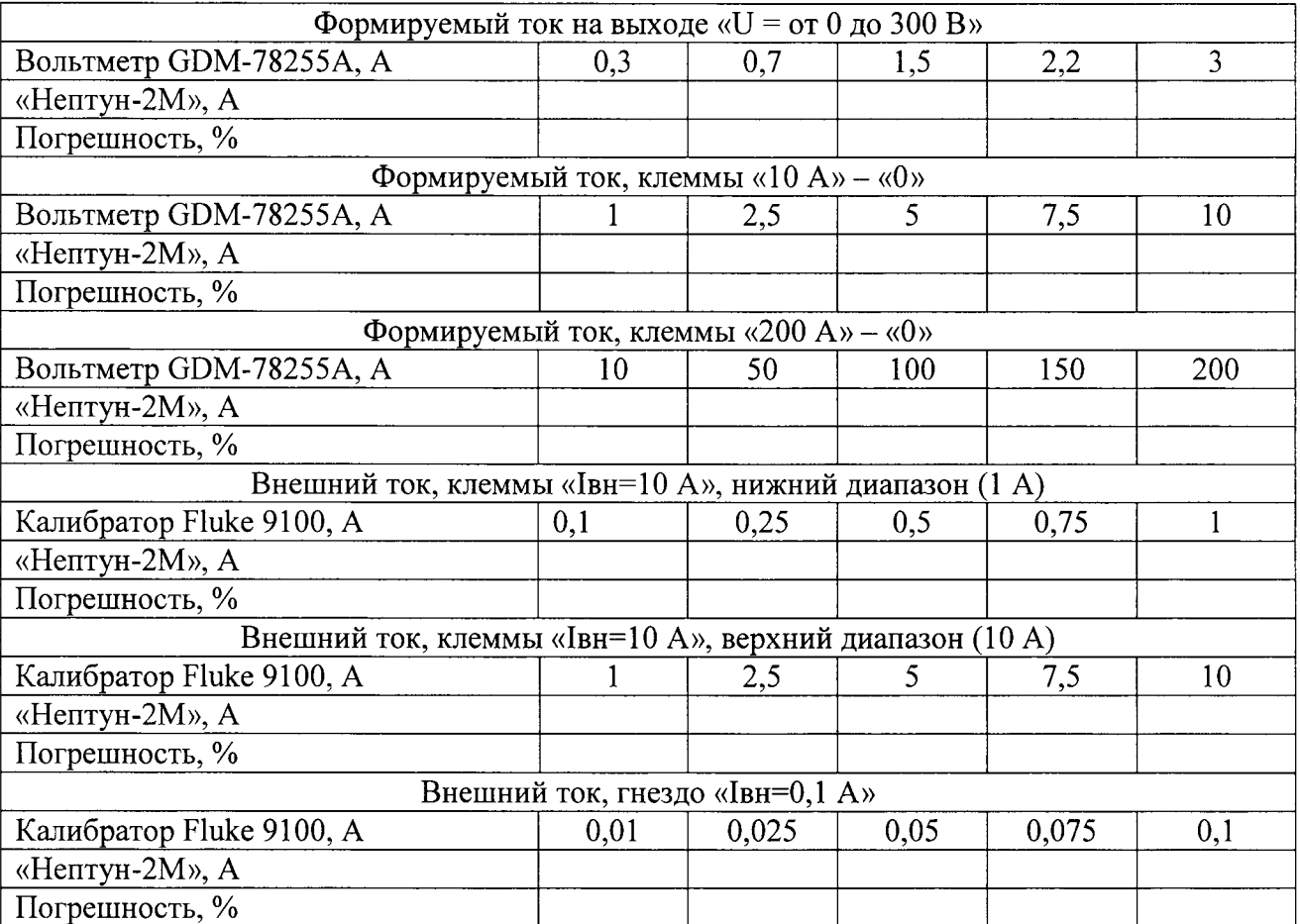

8.3.3.3 Результат проверки удовлетворителен, если в указанных поверяемых точках погрешность, рассчитанная по формуле (2-2), не превышает 1,5 % от верхнего значения диапазона плюс 3 единицы младшего разряда.

#### 8.3.4 Определение основной приведенной погрешности измерений силы постоянного тока

8.3.4.1 Последовательно выполняя операции согласно п. 8.2.3.14, п. 8.2.3.15 выставляя значения силы тока, указанные в таблице 8, снимая и занося в таблицу 8 соответствующие им показания индикатора.

Таблица 8

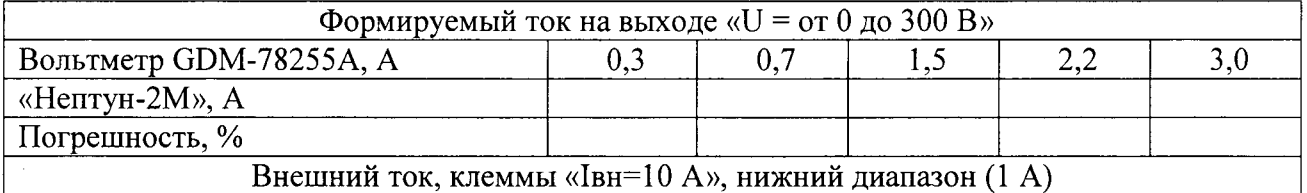

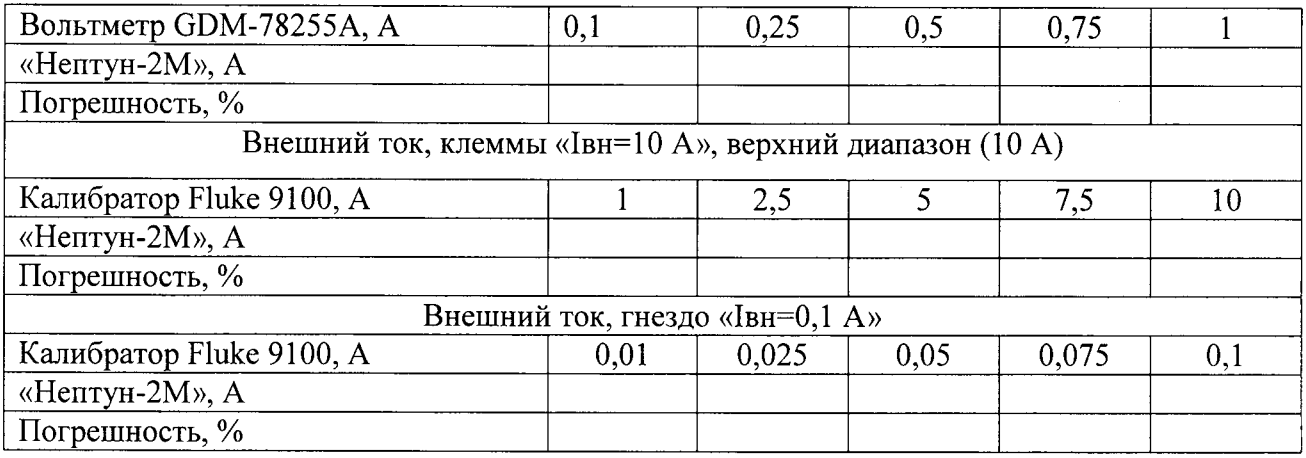

8.3.4.2 По формуле (2-2) произвести расчет основной приведенной погрешности измерения. Результаты расчета занести в таблицу 8.

8.3.4.3 Результат проверки удовлетворителен, если в указанных поверяемых точках погрешность, рассчитанная по формуле (2-2), не превышает 1,5 %. от верхнего значения диапазона плюс 3 единицы младшего разряда.

## 8.3.5 Определение основной абсолютной погрешности измерений угла сдвига фаз

8.3.5.1 Выполнить операции согласно п. 8.2.3.16. Выставляя на калибраторе Ресурс К2 значения угла сдвига фаз, указанные в таблице 9, снять и занести в таблицу 9 соответствующие им показания индикатора.

8.3.5.2 По формуле (2-1) произвести расчет основной абсолютной погрешности измерения. Результаты расчета занести в таблицу 9

## Таблина 9

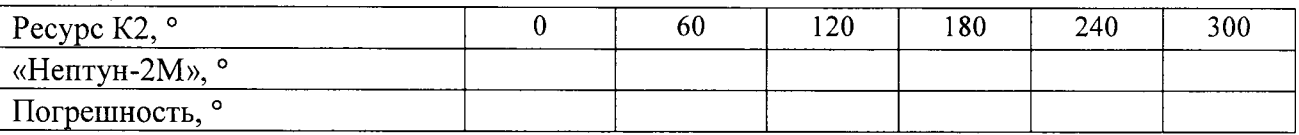

Результат проверки удовлетворителен, если в указанных поверяемых точках погрешность, рассчитанная по формуле (2-1), не превышает  $\pm 2$ °.

#### 8.3.6 Определение основной абсолютной погрешности измерений частоты переменного тока

8.3.6.1 Выполнить операции согласно п. 8.2.3.17. Выставляя на калибраторе Fluke 9100 значения частоты, указанные в таблице 10, занести в таблицу 10 соответствующие им показания индикатора.

8.3.6.2 По формуле (2-1) произвести расчет основной абсолютной погрешности измерения. Результаты расчета занесите в таблицу 10.

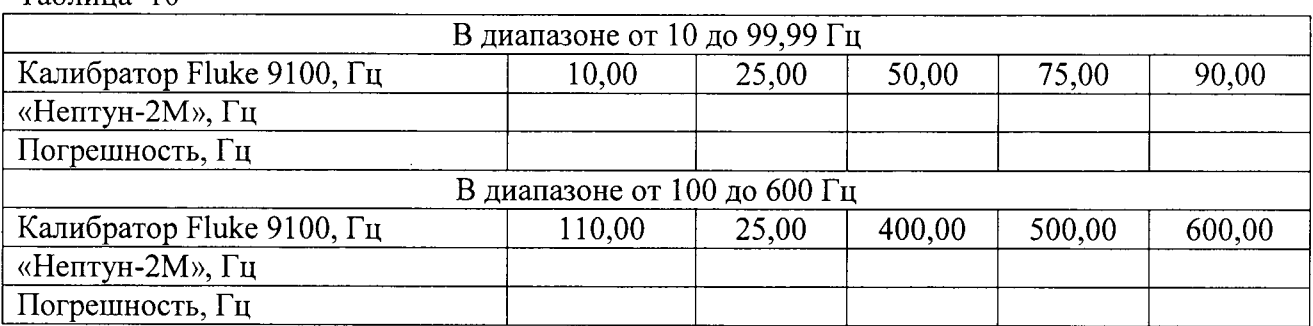

#### Таблина 10

8.3.6.3 Результат проверки удовлетворителен, если в указанных поверяемых точках погрешность, рассчитанная по формуле (2-1), не превышает:

- в диапазоне частот от 10 до 99,99 Гц -  $\pm 0.02$  Гц;

- в диапазоне частот от 100 до 600 Гц - ±0,2 Гц;

8.3.7 Определение основной относительной погрешности измерений времени срабатывания и отпускания контактов

8.3.7.1 Собрать схему, изображенную на рисунке 1, и выполнить подготовительные операции согласно п. 8.2.3.18.

Задавая значения задержки срабатывания выходного реле «Дискретный выход», указанные в таблице 11, произвести измерение времени срабатывания согласно п.8.2.3.18.

Снять показания эталонного электронного секундомера и показания на индикаторе устройства для каждого значения времени, и занесите их в таблицу 11.

8.3.7.2 По формуле (2-3) произвести расчет основной относительной погрешности измерения времени. Результаты расчета занести в таблицу 11.

Таблица 11

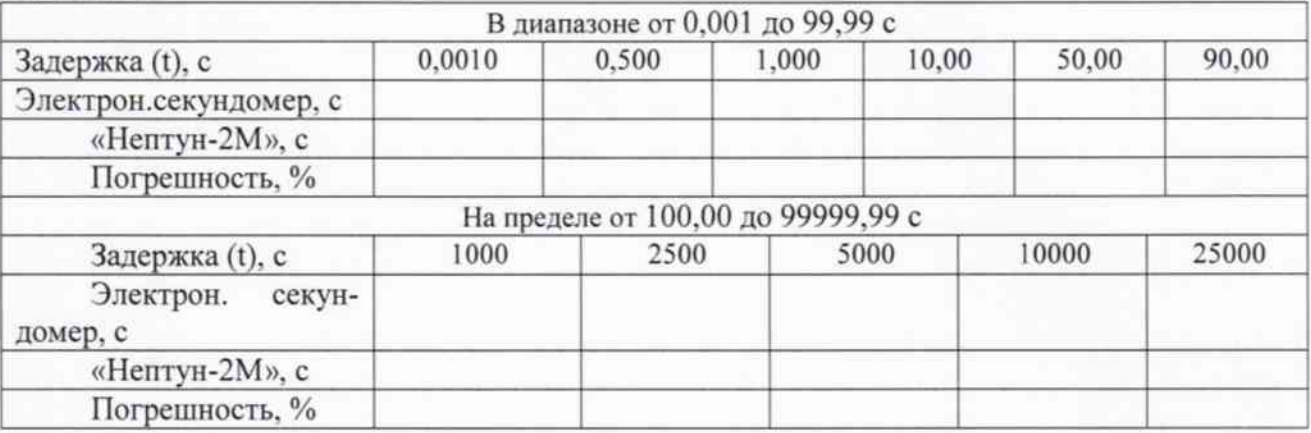

8.3.7.3 Результат проверки удовлетворителен, если погрешность, рассчитанная по формуле (2-1), не превышает  $\pm(1,0,0)$  от верхнего значения диапазона измерений плюс 3 ед. мл. р.).

#### 9 ОФОРМЛЕНИЕ РЕЗУЛЬТАТОВ ПОВЕРКИ

9.1 Положительные результаты поверки оформляются свидетельством о поверке согласно требованиям нормативных документов (НД) Федерального агентства по техническому регулированию и метрологии.

9.2 Допускается вместо оформления свидетельства о поверке на корпус устройства наносить оттиск поверительного клейма (пломбы) таким образом, чтобы гарантировалась невозможность вскрытия корпуса без нарушения целостности оттиска, а в паспорте в разделе «Поверка изделия в эксплуатации» наносить подпись поверителя и оттиск поверительного клейма.

9.3 При отрицательных результатах свидетельство о поверке не выдается, ранее выданное свидетельство о поверке аннулируется, запись о поверке в паспорте на устройство гасится и выдается извещение о непригодности еогласно требованиям НД Федерального агентства по техническому регулированию и метрологии.

Начальник отдела 206.1 ФГУП «ВНИИМС»

Научный сотрудник отдела 206.1 ФГУП «ВНИИМС»

Mury

Киселев В.В.

Леонов А.В.